# **Multimedia im Netz**

#### Wintersemester 2012/13

Übung 09

Ludwig-Maximilians-Universität München Multimedia im Netz WS 2012/13 - Übung 9 - 1

## Klausur

- **Termin**: 20.02.2013; 18-20h
- Die Klausur ist Closed-Book (d.h., Hilfsmaterialien, wie zum Beispiel Skript, Ausdrucke, Musterlösungen, etc. sind nicht erlaubt).
- Die Anmeldung zur Klausur ist ab jetzt über UniWorx möglich.
- Anmeldeschluss: **13.02.2013; 12:00 Uhr**
- Bitte melden Sie sich bis spätestens **19.02.2013, 12:00** Uhr über UniWorx von der Klausur ab, wenn Sie doch nicht daran teilnehmen möchten.

# **Lösung zu Übungsblatt 07**

### Steganographie

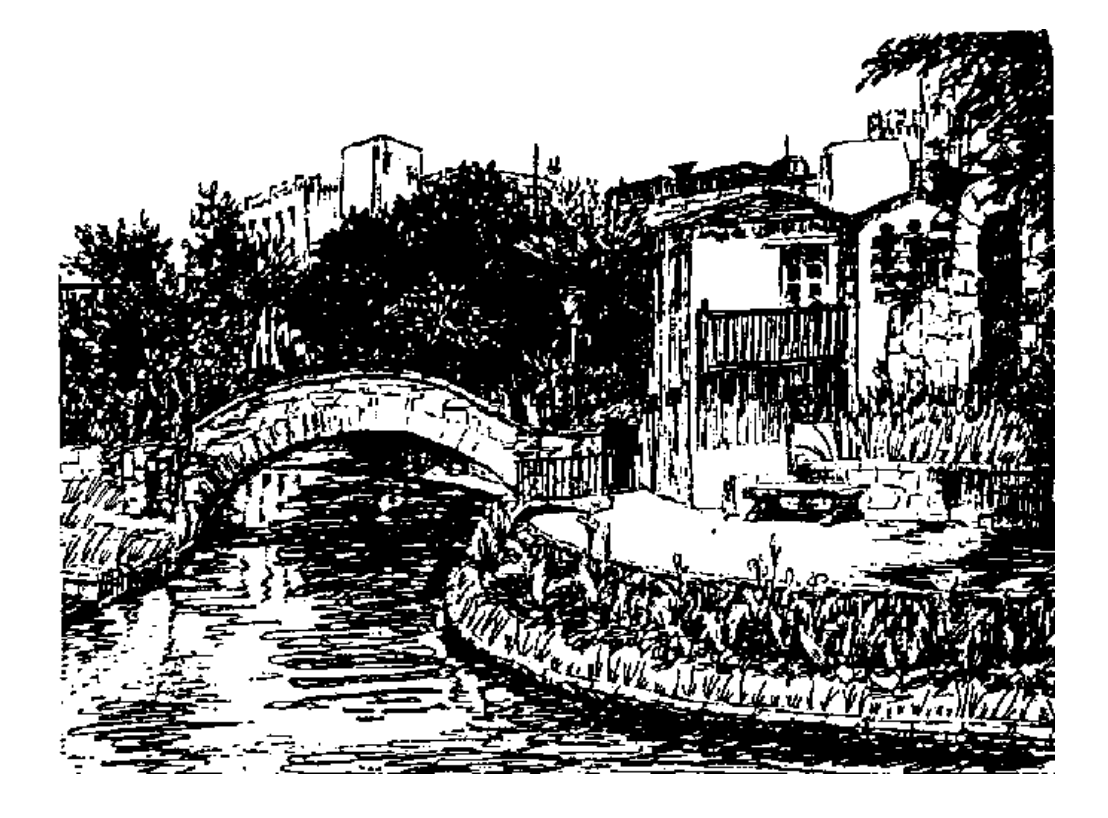

# Übungsblatt 08

- **Thema: JSP**
- Abgabe: 16.01.2013; 11:00 Uhr
- Abgabe erfolgt über UniWorx **und** die WAR-Datei des Spiels muss auf den JBOSS-Server hochgeladen werden
- Um die Zugangsdaten für den Server zu erhalten, kontaktieren Sie: [alina.hang@ifi.lmu.de](mailto:alina.hang@ifi.lmu.de)

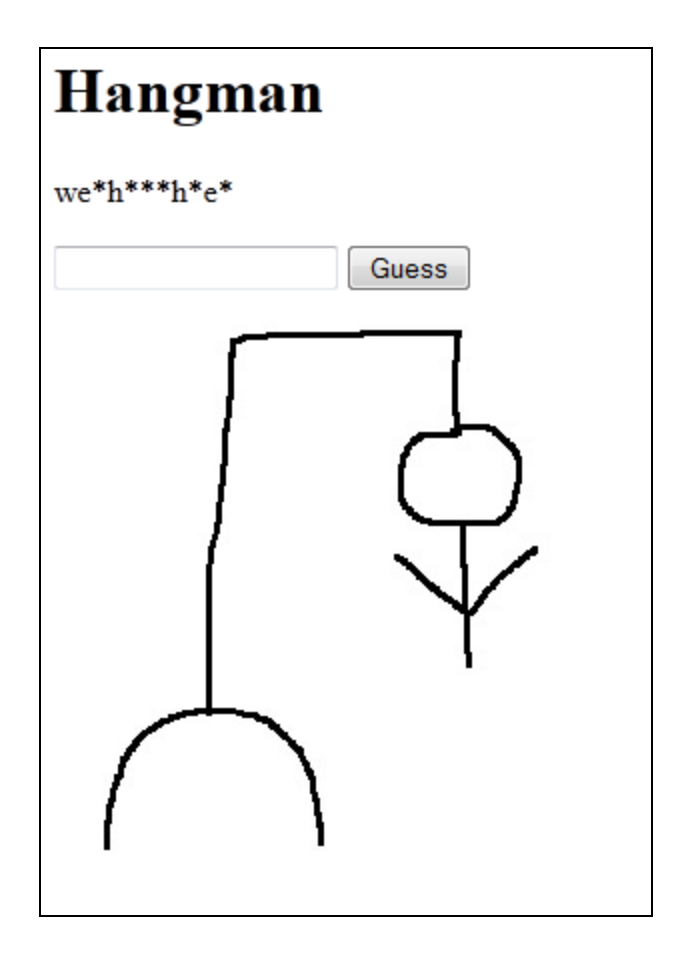

## Entwicklungsumgebung

- Um das Übungsblatt zu bearbeiten ist es sinnvoll, sich eine Entwicklungsumgebung einzurichten, in der man JSP-Anwendungen erstellen und testen kann
- Man benötigt dafür:
	- Programmiersprache JAVA
	- Applikationsserver JBOSS 7.1.1 AS ([http://www.jboss.org/jbossas/downloads/\)](http://www.jboss.org/jbossas/downloads/)
	- Entwicklungsumgebung Eclipse (IDE für Java EE Developers)
	- Web Tools Platform (WTP) für Eclipse <http://www.eclipse.org/webtools/>
	- Browser

### Server in Eclipse einrichten

- Gehen Sie in die Einstellungen von Eclipse
- Unter dem Punkt Server > Runtime Environments, fügen Sie die JBOSS-Serverumgebung (7.1 Runtime) hinzu
- Wechseln Sie in Eclipse zur Server-View
- Erstellen Sie einen neuen Server
- Wählen Sie als Servertyp: JBOSS AS 7.1
- Folgen Sie den Anweisungen auf dem Bildschirm

#### Erstes Projekt erstellen

- In Eclipse ein "Dynamic Web Project" erstellen
- Target Runtime "Jboss 7.1" auswählen
- web.xml-Datei automatisch erstellen lassen

#### WAR-File exportieren

- Um für die Abgabe ein WAR-File des Projekts zu erstellen, gehen Sie wie folgt vor:
	- Rechtsklick auf das entsprechende Projekt
	- Export > WAR file auswählen

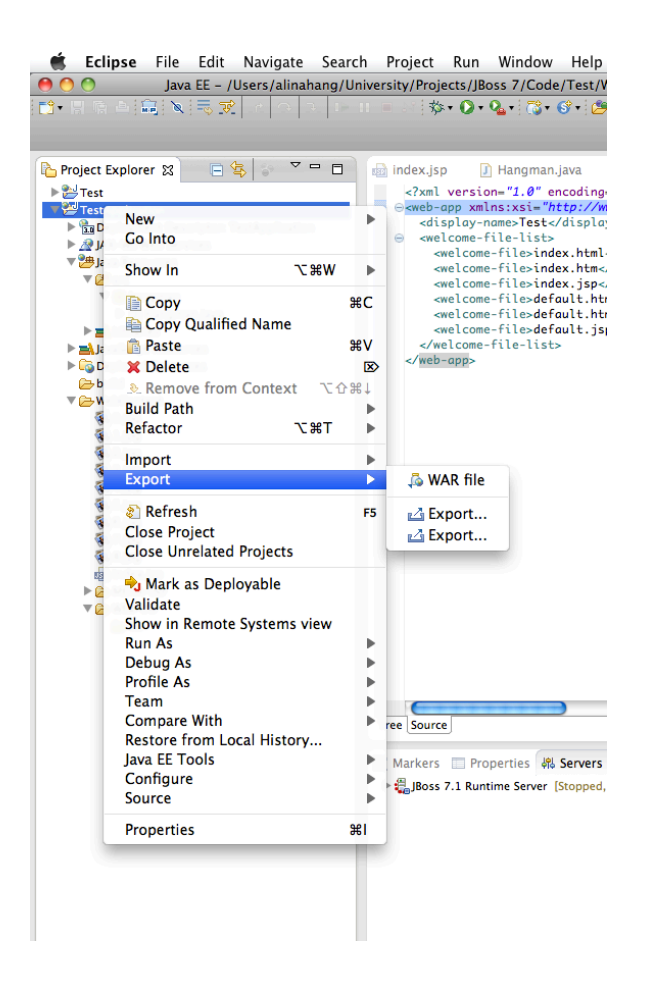

- Java Server Pages
- Technik zur Generierung von dynamischen Webseiten
- Anweisungen können direkt in X(HTML), XML- oder beliebige Text-Dateien eingebettet werden
- Anweisungen werden zur Anfragezeit ausgeführt und dadurch dynamische Inhalte erzeugt
- Das Ergebnis ist ein XHTML-Dokument ohne Anweisungen

# JSP-Skriptelemente (1)

- Es gib verschiedene Arten von Skriptelementen:
	- JSP-Deklarationen
	- JSP-Skriptlets
	- JSP-Ausdrücke
	- JSP-Kommentare

# JSP-Skriptelemente (2)

- **Deklaration:** Hinzufügen von Attributen oder Methoden **<%!** Deklaration **%>**
- **Skriptlets:** Einbetten von Java-Anweisungen **<%** *Anweisungscode* **%>**
- **Ausdrücke:** zur Ausgabe von Werten in einer JSP-Seite **<%=** *JavaAusdruck* **%>**
- **Kommentare:** werden nicht zum Browser übertragen **<%--** *Das ist ein Kommentar* **--%>**

# Beispiel

<html><head><title>Quadratzahl</title></head> <body>

```
<%-- Gibt die Quadratzahl von 5 aus --%>
    \langle \simps!! \langle \simps 2 ahl = 5; \simps 8 >
    < p >Die Quadratzahl von <%= zahl %> ist:
        <% int ergebnis = zahl * zahl; %>
        <%= ergebnis %>
    \langle/p>
</body>
</html>
```
#### JSP-Direktiven

- steuern den Übersetzungsprozess und die Ausführung von JSP-Seiten
- 3 Arten von Direktiven:
	- **include:** Inhalte von anderen Dateien einfügen
	- **page:** Legt bestimmte Attribute für eine Seite fest
	- **taglib:** Bibliotheken zur Funktionserweiterung **<%@ include|page|taglib ... %>**

## Implizite Objekte

- ermöglichen den Zugriff auf wichtige Informationen:
	- request (javax.servlet.ServletRequest)
	- response (javax.servlet.ServletResponse)
	- session (javax.servlet.http.HttpSession)
	- out (javax.servlet.jsp.JspWriter)
	- pageContext (javax.servlet.jsp.PageContext)
	- …
- Beispiel: **request.getParameter(ParameterName)**

#### **Sessions**

- Sessioninformationen speichern session.setAttribute("variablenname", new Instanz());
- Sessioninformationen auslesen session.getAttribute("variablennamen");
- Session löschen und neue Session erstellen session.invalidate(); session = request.getSession(true);